# Engenharias Mecânica e Industrial: Projetos e Fabricação

Franciele Bonatto Henrique Ajuz Holzmann<br>João Dallamuta (Organizadores)

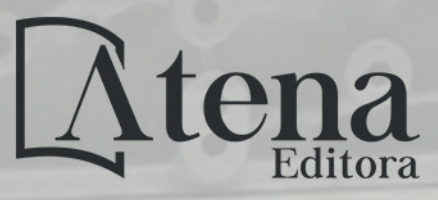

Ano 2018

**Franciele Bonatto Henrique Ajuz Holzmann João Dallamuta** 

(Organizadores)

# **Engenharias Mecânica e Industrial: Projetos e Fabricação**

Atena Editora 2018

#### 2018 *by Atena Editora*

Copyright  $\mathbb O$  da Atena Editora Editora Chefe: Profª Drª Antonella Carvalho de Oliveira Diagramação e Edição de Arte: Geraldo Alves e Natália Sandrini Revisão: Os autores

#### Conselho Editorial

Prof. Dr. Alan Mario Zuffo – Universidade Federal de Mato Grosso do Sul Prof. Dr. Álvaro Augusto de Borba Barreto – Universidade Federal de Pelotas Prof. Dr. Antonio Carlos Frasson – Universidade Tecnológica Federal do Paraná Prof. Dr. Antonio Isidro-Filho – Universidade de Brasília Profª Drª Cristina Gaio – Universidade de Lisboa Prof. Dr. Constantino Ribeiro de Oliveira Junior – Universidade Estadual de Ponta Grossa Profª Drª Daiane Garabeli Trojan – Universidade Norte do Paraná Prof. Dr. Darllan Collins da Cunha e Silva – Universidade Estadual Paulista Profª Drª Deusilene Souza Vieira Dall'Acqua – Universidade Federal de Rondônia Prof. Dr. Eloi Rufato Junior – Universidade Tecnológica Federal do Paraná Prof. Dr. Fábio Steiner – Universidade Estadual de Mato Grosso do Sul Prof. Dr. Gianfábio Pimentel Franco – Universidade Federal de Santa Maria Prof. Dr. Gilmei Fleck – Universidade Estadual do Oeste do Paraná Profª Drª Girlene Santos de Souza – Universidade Federal do Recôncavo da Bahia Profª Drª Ivone Goulart Lopes – Istituto Internazionele delle Figlie de Maria Ausiliatrice Profª Drª Juliane Sant'Ana Bento – Universidade Federal do Rio Grande do Sul Prof. Dr. Julio Candido de Meirelles Junior – Universidade Federal Fluminense Prof. Dr. Jorge González Aguilera – Universidade Federal de Mato Grosso do Sul Profª Drª Lina Maria Gonçalves – Universidade Federal do Tocantins Profª Drª Natiéli Piovesan – Instituto Federal do Rio Grande do Norte Profª Drª Paola Andressa Scortegagna – Universidade Estadual de Ponta Grossa Profª Drª Raissa Rachel Salustriano da Silva Matos – Universidade Federal do Maranhão Prof. Dr. Ronilson Freitas de Souza – Universidade do Estado do Pará Prof. Dr. Takeshy Tachizawa – Faculdade de Campo Limpo Paulista Prof. Dr. Urandi João Rodrigues Junior – Universidade Federal do Oeste do Pará Prof. Dr. Valdemar Antonio Paffaro Junior – Universidade Federal de Alfenas Profª Drª Vanessa Bordin Viera – Universidade Federal de Campina Grande Profª Drª Vanessa Lima Gonçalves – Universidade Estadual de Ponta Grossa Prof. Dr. Willian Douglas Guilherme – Universidade Federal do Tocantins **Dados Internacionais de Catalogação na Publicação (CIP) (eDOC BRASIL, Belo Horizonte/MG)**

E57 Engenharias mecânica e industrial [recurso eletrônico] : projetos e fabricação / Organizadores Franciele Bonatto, Henrique Ajuz Holzmann, João Dallamuta. – Ponta Grossa (PR): Atena Editora, 2018.

> Formato: PDF Requisitos de sistema: Adobe Acrobat Reader Modo de acesso: World Wide Web ISBN 978-85-85107-76-5 DOI 10.22533/at.ed.765180511

 1. Automação industrial. 2. Engenharia mecânica. 3.Produtividade industrial. I. Bonatto, Franciele. II. Holzmann, Henrique Ajuz. III. Dallamuta, João.

CDD 670.427

#### **Elaborado por Maurício Amormino Júnior – CRB6/2422**

O conteúdo dos artigos e seus dados em sua forma, correção e confiabilidade são de responsabilidade exclusiva dos autores.

2018

Permitido o download da obra e o compartilhamento desde que sejam atribuídos créditos aos autores, mas sem a possibilidade de alterá-la de nenhuma forma ou utilizá-la para fins comerciais. www.atenaeditora.com.br

## **APRESENTAÇÃO**

Surgida durante a Revolução Industrial na Europa no século XVIII, a Engenharia Mecânica de maneira sucinta, pode ser definida como o ramo da engenharia que se dedica a projetos, produção e manutenção de maquinas.

Nesta obra é conciliado estes dois fundamentos que são pilares na profissão de engenheiro mecânico; Projetos e fabricação. Felizmente é possível perceber que estes dois fundamentos da engenharia mecânica e industrial continuam sendo pontos fortes da formação de profissionais nesta área e dos docentes pesquisadores envolvidos neste processo.

Dessa forma, são apresentados trabalhos teóricos e vários resultados práticos de diferentes formas de aplicação e abordagens de projetos e fabricação no âmbito da engenharia.

Trabalhos envolvendo caracterização de materiais são importantes para a execução de projetos dentro de premissas de desempenho e econômicas adequadas. Eles continuam a ser a base da formação do engenheiro projetista cujo oficio se fundamenta na correta escolha de materiais para o design do produto em concepção.

Dentro deste livro também são contemplados temas eminentemente práticos emissão de motores de combustão interna, bancadas didáticas de bombeamento, tuneis de vento além de problemas clássicos da indústria como tubulações e lubrificação.

Um compendio de temas e abordagens que constituem a base de conhecimento de profissionais que se dedicam a projetar e fabricar sistemas mecânicos e industriais.

Boa leitura

Franciele Bonatto Henrique Ajuz Holzmann João Dallamuta

# **SUMÁRIO**

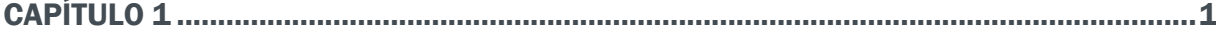

ANÁLISE DE PROPRIEDADES MECÂNICAS E MICROESTRUTURAIS DO AÇO SAE 1020

*Amadeu Santos Nunes Junior Rodrigo da Silva Miranda Adilto Pereira Andrade Cunha*

CAPÍTULO 2 ............................................................................................................................8

AJUSTE DE CURVAS DOS PARÂMETROS DE SOLIDIFICAÇÃO PARA AÇOS PRODUZIDOS POR LINGOTAMENTO CONTÍNUO

*Lisiane Trevisan Juliane Donadel Bianca Rodrigues de Castro*

CAPÍTULO 3 ......................................................................................................................... 23

CARACTERIZAÇÃO MICROESTRUTURAL E DEFINIÇÃO DO PERCENTUAL DE CARBONO DE UM AÇO POR MEIO DA METALOGRAFIA QUANTITATIVA

*Felipe Gomes dos Santos Lioudmila Aleksandrovna Matlakhova* 

CAPÍTULO 4 ..........................................................................................................................37

ANÁLISE DO COMPORTAMENTO DE COMPÓSITOS SANDUÍCHE COM NÚCLEO DE MADEIRA BALSA MEDIANTE ENSAIO DE DOBRAMENTO TRÊS PONTOS

*Denilson Pablo Cruz de Oliveira Renata Portela de Abreu Pedro Augusto Silva de Sousa Abimael Lopes de Melo*

### CAPÍTULO 5 ......................................................................................................................... 46

AVALIAÇÃO DE INCERTEZAS NA DETERMINAÇÃO DO COEFICIENTE DE CONDUTIVIDADE TÉRMICA PELO MÉTODO DE PLACA QUENTE

*Wênio Fhará Alencar Borges Eduardo Corte Real Fernandes Oyama Douglas Queiroz de Oliveira Filho Alex Maurício Araújo*

# CAPÍTULO 6 ......................................................................................................................... 55

ANÁLISE DA EFICIÊNCIA DE UM MOTOR DE COMBUSTÃO INTERNA A PARTIR DA VARIAÇÃO NA REGULAGEM DAS VÁLVULAS DE ADMISSÃO E EXAUSTÃO

*Fernanda de Souza Silva Adriano Sitônio Rumão Marcos da Silva Gonçalves Júnior Daniel Lira da Silva Figueiredo Bráulio Alexandre Alves de Lima*

CAPÍTULO 7 ......................................................................................................................... 66

ANÁLISE DE EMISSÃO DE GASES DO MOTOR HORIZONTAL BRIGGS AND STRATTON INTEK 10 HP BAJA SAE

*Bruno Silvano da Silva Daniel Willemam Trindade Elias Rocha Gonçalves Júnior Virgínia Siqueira Gonçalves Claudio Luiz Melo de Souza* 

#### CAPÍTULO 8 ......................................................................................................................... 79

ROTEIRO TÉCNICO PARA CÁLCULO DA CARGA TÉRMICA EM CÂMARAS FRIGORÍFICAS UTILIZADAS EM ESTABELECIMENTOS COMERCIAIS

*Ismael de Marchi Neto Rodrigo Corrêa da Silva Mateus de Souza Goulart Rafael Sene de Lima Ricardo de Vasconcelos Salvo*

## CAPÍTULO 9 ..........................................................................................................................97

UTILIZAÇÃO DE SISTEMA SOLAR FOTOVOLTAICO PARA REFRIGERAÇÃO DE PARADAS DE ÔNIBUS EM TERESINA-PI

*Wênio Fhará Alencar Borges Armystron Gonçalves Ferreira Araújo Alexsione Costa Sousa Luciane Norberto Menezes de Araújo Maria Onaira Gonçalves Ferreira*

#### CAPÍTULO 10..................................................................................................................... 108

DESENVOLVIMENTO DE UMA BANCADA DIDÁTICA PARA DETERMINAÇÃO DE CURVA DE CURVA CARACTERISTICA DE BOMBA CENTRIFUGA

*Janio Marreiros Gomes, Ighor Caetano Silva Ferreira, Adriano do Amor Divino Guilhon Serra, Paulo Roberto Campos Flexa Ribeiro Filho, Wellington de Jesus Sousa Varella, Thymisson Sousa da Paixão,*

#### CAPÍTULO 11..................................................................................................................... 120

*Rafael Costa Da Silva Luiz Carlos Cordeiro Junior* 

INTRODUÇÃO À ANÁLISES HIDRÁULICAS ATRAVÉS DO ESTUDO DO COMPRIMENTO CARACTERÍSTICO EM **TUBULAÇÕES** 

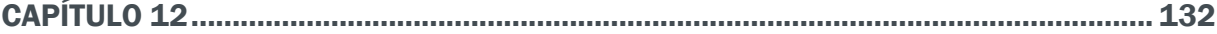

PROJETO E CONSTRUÇÃO DE UM MINI TUNEL DE VENTO DIDÁTICO DE BANCADA EXPERIMENTAL PARA ESTUDOS AERODINÂMICOS

*Diógenes Leite Souza Fernando Lima de Oliveira*

# CAPÍTULO 13..................................................................................................................... 151

ANÁLISE DE VIBRAÇÕES MECÂNICAS NO MOTOR DO CARRO ARRANCADA

*Paulo Rutemberg Madeira Santos Higor Leandro Veiga da Silva*

CAPÍTULO 14..................................................................................................................... 158

ANÁLISE DO ESCOAMENTO DO ÓLEO BASE DE UMA GRAXA MINERAL EM DIFERENTES CONDIÇÕES DE CONTAMINAÇÃO

*Ana Claudia Marques Bruno Henrique Viana Mendes Jorge Nei Brito*

CAPÍTULO 15..................................................................................................................... 167

MEDIDOR DE CONDUTIVIDADE ELÉTRICA EM MEIOS LÍQUIDOS NA OBTENÇÃO DE SOLUÇÕES EM ENGENHARIA

*Vagner dos Anjos Costa Cochiran Pereira dos Santos*

*Antonio Cardoso Ferreira Jubiraí José Galliza Júnior Fabrício Oliveira Silva Fabio Santos de Oliveira Silvio Leonardo Valença* 

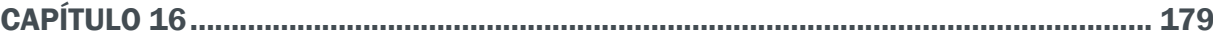

ESTUDO EXPERIMENTAL DE GERAÇÃO DE ENERGIA ELÉTRICA ATRAVÉS DE ONDAS E CORRENTES MARÍTIMAS

 *Reginaldo Nunes da Silva Patrícia do Nascimento Pereira Fernando Lima de Oliveira*

# CAPÍTULO 17 ..................................................................................................................... 186

USO DO SENSOR HC – SR04 COM O ARDUINO UNO: UMA ANÁLISE DE ERROS DE MEDIÇÃO ENVOLVENDO AS BIBLIOTECAS ULTRASONIC E NEW PING

*Lucas Santin Bianchin Rogério Bido Vanessa Carina Dal Mago Alexsander Furtado Carneiro*

# CAPÍTULO 18..................................................................................................................... 198

MODERNIZAÇÃO E ADEQUAÇÃO DE ESTAÇÃO DE TRATAMENTO DE ÁGUA ATRAVES DA IMPLANTAÇAO DE REDE INDUSTRIAL E SISTEMA SCADA EM WINCC RT

*Fabrício Roosevelt Melo da Silva Diego Antônio de Moura Fonseca Andrés Ortiz Salazar*

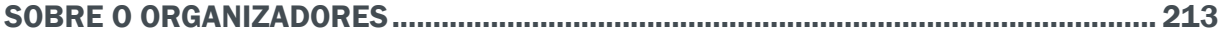

# **Capítulo 18**

# MODERNIZAÇÃO E ADEQUAÇÃO DE ESTAÇÃO DE TRATAMENTO DE ÁGUA ATRAVES DA IMPLANTAÇAO DE REDE INDUSTRIAL E SISTEMA SCADA EM WINCC RT

**Fabrício Roosevelt Melo da Silva** Universidade Federal do Rio Grande do Norte Natal – RN

#### **Diego Antônio de Moura Fonseca**

Universidade Federal do Rio Grande do Norte Natal – RN

#### **Andrés Ortiz Salazar**

Universidade Federal do Rio Grande do Norte Natal – RN

**RESUMO:** A utilização de redes de automação e sistemas supervisórios está longe de ser novidade em qualquer tipo de indústria, porém ainda existem plantas industriais que ainda não utilizem estas ferramentas. Este artigo apresenta um trabalho prático de desenvolvimento e implantação de um sistema de supervisão (SCADA) com o objetivo de modernizar e adequar uma estação de tratamento de água às leis e regulamentos vigentes. O sistema será responsável pelo monitoramento e controle da planta de tratamento de água purificada para uso na fabricação de medicamentos. Este SCADA foi desenvolvido através do aplicativo WinCC Runtime Advanced, pertencente ao pacote de software Siemens Automation. A comunicação entre os equipamentos da planta será através de redes industriais implantadas neste projeto: uma rede padrão MODBUS, uma rede instrumental com sinal de corrente elétrica e uma rede padrão Ethernet. Os dados de leituras das variáveis dos equipamentos serão concentrados no CLP mestre da rede e disponíveis no SCADA para o operador, facilitando qualquer intervenção ou mudança no sistema. Os dados mais importantes serão armazenados diariamente em arquivos na estação do SCADA, ficando disponíveis para futuras auditorias ou durante a validação anual da planta, comprovando a eficácia e segurança de todo o sistema.

**PALAVRAS-CHAVE:** Automação, CLP, SCADA, WinCC Runtime, Água Purificada.

**ABSTRACT:** The use of automation networks and supervisory systems is far from novelty in any ndustry, but still exist industrial plants that do not utilize such tools. This paper presents a practical work of the development and implantation of a supervision system (SCADA) with the aim of modernizing and adapting a water treatment station to existing laws and regulations. The system will be responsible for monitoring and controlling the purified water processament station in used in the manufacture of medicines. This SCADA was developed through the WinCC Runtime Advanced application, belonging to the Siemens Automation software package. The communication between the equipments of the plant will be through industrial networks

implanted in this project: a MODBUS standard network, an instrumental network with electric current signal and a Ethernet network. The data of readings of the equipments variables will be concentrated in the master PLC of the network and available in the SCADA for the operator, facilitating any intervention or change in the system. The most important data will be stored daily in files at the SCADA station, staying available for future audits or during the annual validation of the plant, proving the effectiveness and safety of the entire system.

**KEYWORDS:** Automation, PLC, SCADA, WinCC RunTime, Purified Water.

## **1 | INTRODUÇÃO**

A fabricação de medicamentos na indústria farmacêutica requer um rigoroso controle de qualidade, principalmente no controle microbiológico em todas as etapas do processo de fabricação (BRASIL, 2010). A água é um dos itens mais importantes, é parte integrante das formulações, é um solvente universal, além de participar do processo de limpeza dos equipamentos e utensílios utilizados durante a produção (ANVISA, 2013).

Uma estação de tratamento de água purificada tem como objetivo transformar a água potável recebida de uma rede de distribuição em água pura para uso nos processos de fabricação de medicamentos. A principal diferença entre a água potável e a água pura é o nível de pureza, esta pureza pode estar relacionada a vários fatores, tais como: turbidez, quantidade de resíduos, dureza, pH, condutividade, resistência, carbono orgânico total (ou comumente conhecido por TOC ou *total organic carbono, do inglês*), dentre outros (BRASIL, 2010). No entanto, para simplificar o processo, a indústria farmacêutica utiliza a condutividade como o principal parâmetro da medida de pureza da água, não que outros não sejam importantes, mas, presume-se que, estando à condutividade dentro dos limites estabelecidos, os outros parâmetros também estarão. O TOC é outro fator importante, porém este é mais utilizado para distinguir os três tipos de água pura utilizada na indústria farmacêutica: água purificada (AP), água para injetáveis (API) e água ultrapurificada (ANVISA, 2013). A Tabela 1 mostra a diferença entre os três tipos de água pura. A condutividade é medida em microsiemens por centímetro (μS/cm), enquanto que o TOC é medido em unidade formadora de cadeia (UFC).

Existem vários métodos de obtenção de água pura, porem normalmente utilizase a combinação de pelo menos dois métodos (BRASIL, 2010). Os métodos mais utilizados são a deionização, filtração, destilação, carvão ativado, ultrafiltração, osmose reversa e eletrodeionização. Este projeto foi desenvolvido em uma estação de tratamento de água (ETA) que utiliza os métodos de deionização e osmose reversa para obter água purificada (AP).

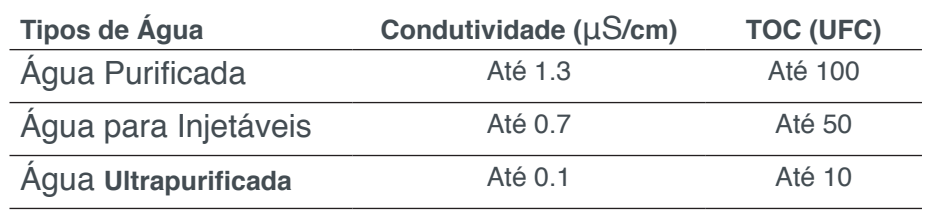

**Tabela 1.** Tipos e principais parâmetros de água pura. Fonte: Farmacopeia (2010).

A deionização consiste em eliminar os íons livres com trocas iónicas, fazendo com que a água torne-se eletricamente neutra (MUCCIATO, 2007). O processo de osmose reversa consiste em pressionar a água contra uma membrana osmótica micrométrica, esta membrana retém as impurezas e microrganismos, reduzindo ainda mais a condutividade da água, atingindo o setpoint desejado.

No entanto, antes de ser usado para qualquer finalidade farmacêutica, tanto a água quanto a estação de tratamento devem ser submetidos a um processo de validação. Este processo obedece a diversos pré-requisitos estabelecidos pela agência reguladora, a ANVISA. Dentre eles, o sistema tem que coletar, armazenar e fornecer os dados das variáveis ao longo do processo, além de evitar qualquer tipo de manipulação destes dados, de acordo com os parâmetros estabelecidos na legislação específica para cada tipo de água. A validação do processo faz parte do contexto da Garantia da Qualidade para garantir que os produtos atinjam os padrões de qualidade exigidos e possam ser utilizados para os propósitos adequados (BRASIL, 2017).

O processo de obtenção de AP, desde a água potável até a certificação do laboratório que o produz, torna-se um verdadeiro desafio para os diferentes departamentos relacionados à definição, operação, qualificação, validação, monitoramento e manutenção do sistema de água. Nesse sentido, a automação, através de controladores, sensores e atuadores adequados em cada etapa do processo de produção de água, torna-se essencial para a qualidade do produto final (PAGNANO, 2003). Este artigo enfoca um trabalho prático de adequação realizado em uma Estação de Tratamento de Água (ETA) para a produção de Água Purificada (AP) para utilização na produção de medicamentos. O principal objetivo deste trabalho é a criação de um sistema de supervisão e integração dos sistemas de automação envolvidos nas etapas do processo de purificação de água através de uma rede industrial na ETA. Foram utilizadas técnicas de automação para interconexão e controle dos sistemas, bem como o desenvolvimento de um sistema de monitoramento, controle e armazenamento contínuo e em tempo real das variáveis do sistema. Transformando uma ETA segmentada e descontínua em uma ETA unificada, controlada, contínua e supervisionada, atendendo aos requisitos da ANVISA.

#### **2 | MATERIAIS E MÉTODOS**

A planta para produção de AP é composta basicamente de três sistemas: deionização, osmose reversa e armazenamento com loop. Tais sistemas estavam trabalhando isoladamente sem supervisão remota e comunicação entre si.

O processo de deionização tem como objetivo a diminuição drástica da condutividade da água. Esta diminuição é feita através de trocas iônicas, onde a água passa por dois tanques com dois tipos de resinas diferentes, uma catiônica (eletricamente positiva) em seguida uma aniônica (eletricamente negativa), conforme Figura 1, fazendo com que a água fique eletricamente neutra e livre de íons (MUCCIATO, 2007).

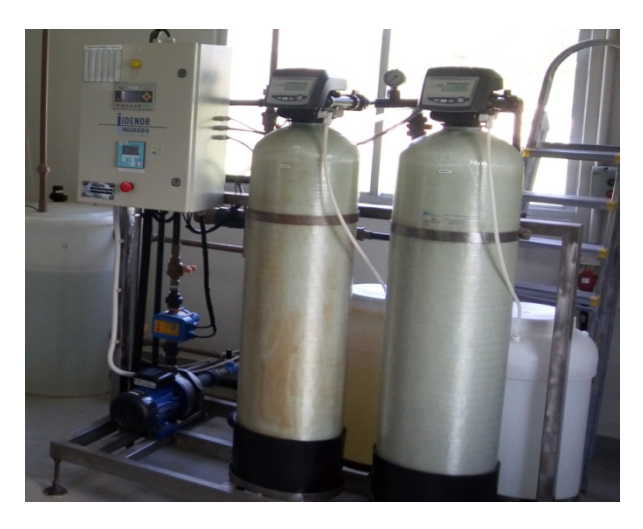

**Figura 1.** Sistema Deionizador. Fonte: autor (2017).

Após este estágio, a água chega a um tanque de 2000 litros chamado de "tanque de água deionizada". Ele serve como pulmão para o próximo estágio do sistema, a osmose reversa (Figura 2). No processo de osmose reversa, a água é conduzida através de um cilindro com alta pressão, sendo pressionada contra uma membrana osmótica micrométrica, devido a esta alta pressão a membrana retém qualquer microrganismo ou contaminante. Neste momento, a água atinge a condutividade desejada, abaixo de 1,3 μS/cm e pode ser considerada AP (FARMACOPEIA, 2010).

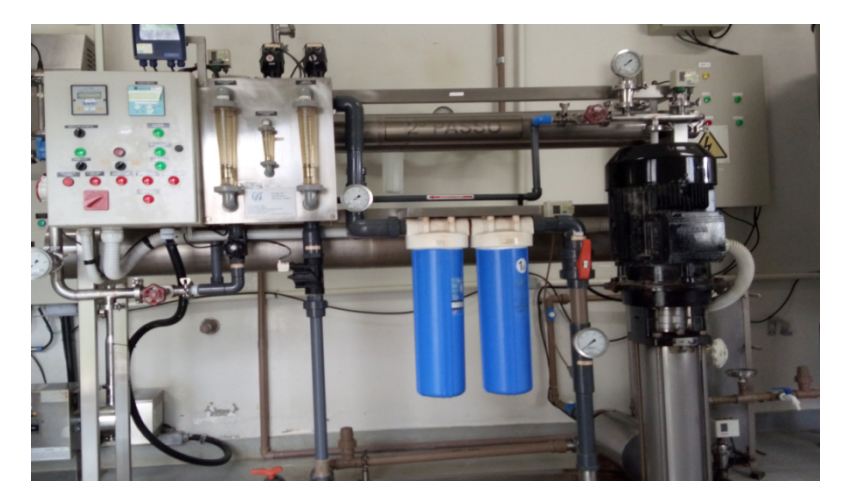

**Figura 2.** Sistema de Osmose Reversa. Fonte: autor (2017).

Ao sair desta etapa, a água é enviada para um tanque totalmente lacrado, chamado tanque de água purificada (Figura 3), este tanque fornece água para a linha de produção da fábrica. No entanto, esta água não pode ser apenas armazenada, já que água parada é bastante susceptível a contaminação, mesmo após tratamento. Então, esta água purificada deve estar sempre em movimento.

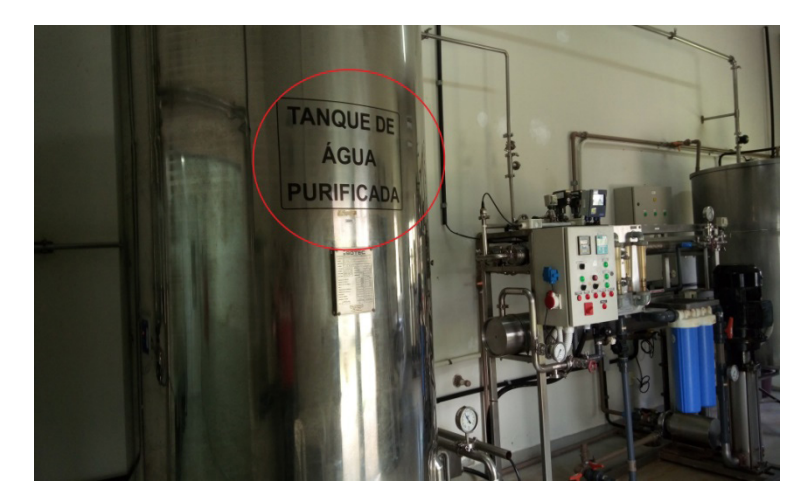

**Figura 3.** Tanque de Água Purificada. Fonte: autor (2017).

Desta forma, esta água é distribuída pelos pontos de uso, sendo que aquela que não for utilizada nos processos da planta retorna a ETA formando um ciclo, este ciclo é chamado de "loop" de reciclo. Ao retornar, parte desta água entra novamente no tanque de água purificada, outra parte vai para o tanque de água deionizada e será submetida a um novo tratamento. Esta divisão depende da abertura ou fechamento de uma válvula, chamada de válvula de reciclo do loop, controlada por um CLP, que a abre ou fecha de acordo com a leitura de nível do tanque de AP.

#### **2.1 Automação do Sistema**

Os equipamentos de automação e controle da planta também podem ser divididos em três etapas. No entanto, antes da primeira etapa (deionização) existe um analisador de cloro na tubulação de água na entrada da ETA, a qual também faz parte da automação da planta. A medição deste analisador é importante, ele serve de parâmetro para o que operador saiba se há ou não necessidade de inserir cloro na caixa d'água que alimenta a ETA.

No deionizador, um CLP do fabricante Delta, modelo DVP-14SS2, comanda a lógica deste sistema, ele possui oito entradas e seis saídas, todas digitais. Estão conectados em suas entradas: o condutivimetro desta etapa, os cabeçotes das resinas iônicas, botoeiras (liga/desliga e parada de emergência) e a boia de nível do tanque de água deionizada. Três das suas saídas estão conectadas a três válvulas do tipo liga/ desliga, as quais serão acionadas uma por vez, dependendo da combinação dos sinais das entradas. Cada válvula encaminha a água para um caminho distinto, conforme

mostra a Figura 4, tanque de água deionizada (válvula VD-05), reciclagem (VD-04) ou dreno (VD-03). Outra saída está conectada a bomba d'água de alimentação deste sistema e outra a um sinal luminoso de seu painel. A água dentro do setpoint desejado segue então para o tanque de água deionizada.

No tanque de água deionizada existe um analisador de pH (Figura 4). Neste caso, se o pH exceder o ponto de ajuste desejado, ele envia um sinal para um bico injetor, que injeta ácido clorídrico no tanque e outro sinal para um agitador que homogeneíza este tanque até o pH entrar no setpoint desejado.

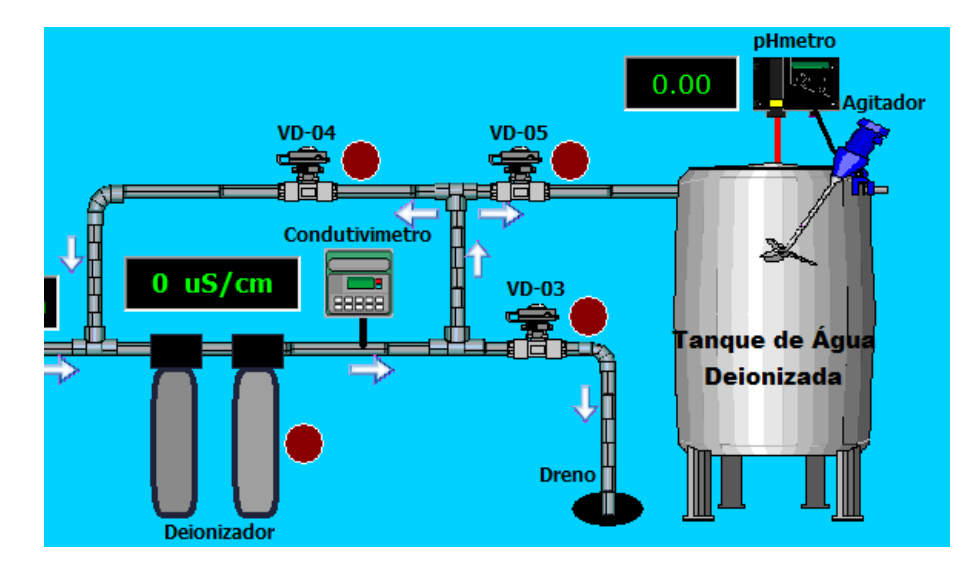

**Figura 4.** Ilustração da tubulação de saída do sistema deionizador, do tanque de água deionizada, do phmetro e do agitador do tanque. Fonte: autor (2017).

Em seguida, a água segue a osmose reversa, que é comandada por um CLP da marca Siemens, modelo Logo, que da mesma forma que o anterior (Delta DVP-14SS2) comanda apenas sua etapa do sistema. Conectados às suas entradas estão: o relé do condutivimetro para informar se a água está ou não dentro do setpoint configurado; quatro pressostatos instalados ao longo da tubulação desta fase do sistema, que dão a segurança ao processo caso a pressão exceda os valores estipulados; além de botoeiras, do tipo liga/desliga. Suas principais saídas estão conectadas a duas válvulas liga/desliga, as quais funcionam de forma assíncrona, uma direciona a água para o tanque de água purificado (se a condutividade estiver dentro do permitido), enquanto a outra direciona para o tanque de água deionizada (se estiver acima da setpoint) para passar por um novo tratamento.

A terceira etapa do sistema, armazenamento e loop, é a última etapa do processo dentro da ETA, antes da liberação da água para distribuição na fábrica. É controlada pelo terceiro CLP da planta, marca Siemens, modelo S7-1200. Seus principais parâmetros de controle são: o nível do tanque de AP, a bomba d'água de alimentação do loop e a válvula de reciclo do retorno do loop.

#### **2.2 Desenvolvimento da Proposta**

Como os CLP trabalhavam independentes, apenas responsáveis pela lógica e controle de sua etapa do processo, porém sem comunicação entre si, tornava-se impossível criar um supervisório com esta arquitetura (MELENDEZ e COLOMER e ROSA, 2001). Assim, primeiramente foi necessário unificar as etapas, então, foi desenvolvida uma rede industrial em arquitetura RS-485, com protocolo MODBUS/ RTU, conectando todos os equipamentos compatíveis, dentre eles os CLPs (Figura 5). Os equipamentos que não eram compatíveis usariam as entradas digitais e analógicas do CLP mestre da rede (SOUZA e BOLONHI e MEDEIROS, 2006).

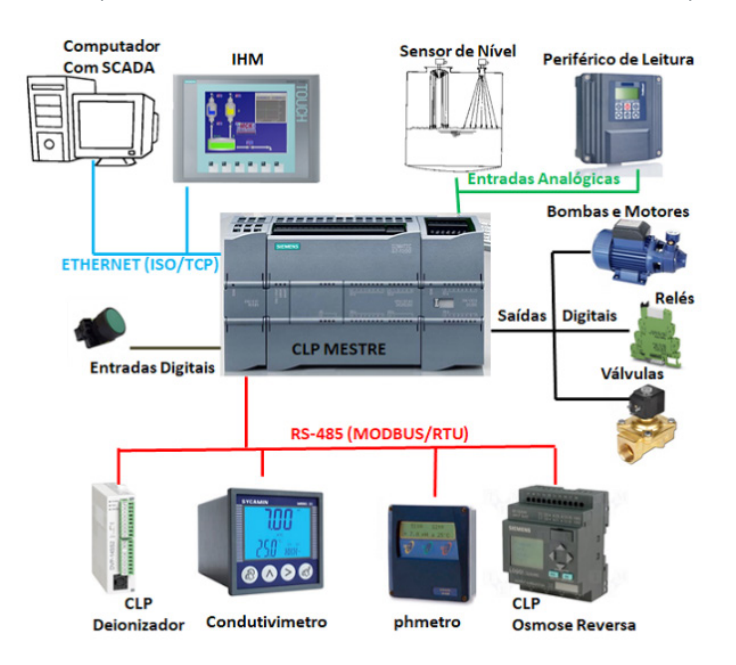

**Figura 5.** Nova arquitetura de rede implantada para adequar a planta da ETA. Fonte: autor (2016).

O CLP designado para ser o mestre da rede foi o CLP Siemens, modelo S7- 1200, instalado na última etapa do processo. A sua escolha se deve ao fato deste suportar uma variedade de diferentes módulos de entrada/saída (E/S) e cartões de comunicação, destes estarem disponíveis, além de sua maior capacidade de processamento e robustez (SIMATIC, 2015a). A conexão com os módulos extras de entrada/saída (E/S) se dá via seus próprios barramentos laterais (Figura 6). Dentre os módulos, há um modelo CM1241, utilizado para comunicação serial via RS-485; dois módulos CM1231, que são módulos de entradas analógicas para conexão com dispositivos que enviam este tipo de sinal, 4 a 20 mA de corrente ou 0 a 10 volts de tensão. Todos os módulos são alimentados por uma fonte de 24 VCC. O CLP também possui uma interface PROFINET integrada, que é compatível com o padrão Ethernet, permitindo uma fácil conexão em rede entre o software do PC, uma interface homem máquina (IHM) e o sistema SCADA (SIMATIC, 2013).

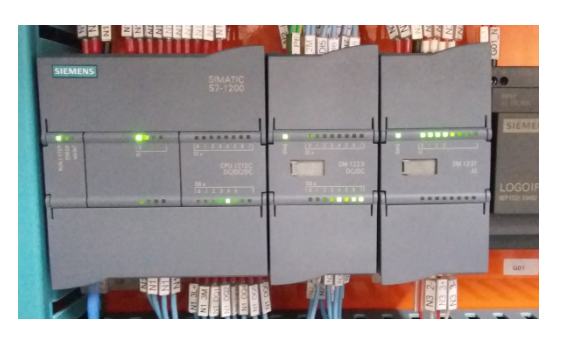

**Figura 6.** CLP Siemens S7-1200 e módulos adicionais conectados via barramentos laterais. Fonte: autor (2016).

A programação do CLP foi realizada utilizando a linguagem "ladder", a qual executa as funções lógicas programadas de acordo com a conversão das equações booleanas correspondentes (SIMATIC, 2015b). Para escrever os programas e dispositivos de controle utilizou-se o software Siemens Automation, com várias aplicações específicas, dentre elas o Siemens Simatic TIA Portal e o WinCC Runtime, que fazem respectivamente, a programação do CLP e a programação gráfica da IHM e do SCADA. Estes softwares proprietários da Siemens são soluções bastante eficazes para o design ideal de todo o processo automatizado, pois utilizam apenas uma tela e um único projeto para toda a programação, porém necessitam ter suas licenças adquiridas.

O desenvolvimento do projeto no software TIA Portal consiste em várias etapas, tais como:

- Criação de um projeto;
- Desenvolvimento da configuração do CLP mestre do sistema;
- Criando e configurando conexões de rede entre dispositivos;
- Criando um driver para dispositivos CLP;
- Desenvolver a(s) tela(s) do SCADA;
- Processamento de aplicações feitas aos dispositivos CLP e SCADA;
- Verificando os aplicativos de operação e execução.

Para a comunicação com outros CLPs e de acordo com a arquitetura mestre/ escrava do protocolo MODBUS, foi criado um sequenciamento na lógica de programação da aplicação TIA Portal (www.modbus.org). Assim, o mestre escreve ou lê em um determinado escravo, aguarda sua resposta (um segundo no máximo, caso contrário, ele pula para o próximo na fila) e depois segue para o próximo escravo. Tal sequenciamento é cíclico, ou seja, após a resposta do último escravo, retornase ao primeiro e um inicia-se um novo ciclo. Os dados recebidos dos escravos são armazenados em blocos de dados (em inglês, *data block* ou DB), configurados no CLP através do software TIA Portal, esses dados estarão disponíveis para amostragem e monitoramento nas interfaces IHM e SCADA (SIMATIC, 2015a).

Para a correta programação do CLP, para suas novas atribuições de mestre da rede, foram adicionados e programados novos blocos de funções (em inglês, *function block* ou FB), conforme Figura 7. Estes, com novas lógicas de comunicação, contadores e temporizadores responsáveis pela coleta precisa dos dados dos escravos da rede, assim como guardar no local e posição correta, cada variável em sua DB correspondente (SIMATIC, 2015a).

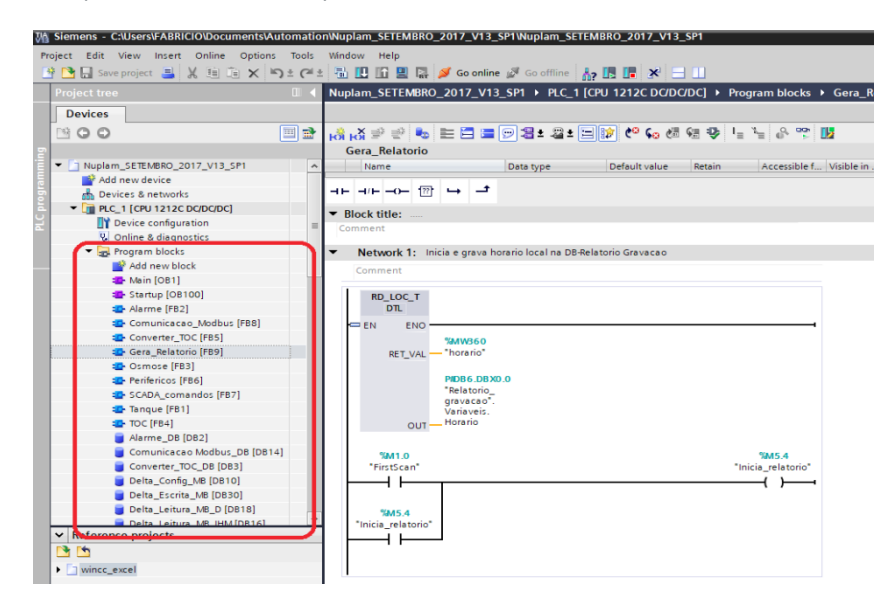

**Figura 7.** Ferramentas de Bloco de Funções e de Dados do software TIA Portal. Fonte: autor (2017).

Segundo Simatic (2013), para inserir e conectar-se a um dispositivo SCADA no software Siemens Simatic TIA Portal (Figura 8), basta seguir os passos abaixo:

- 1) Clicar em adicionar dispositivos (add new devices);
- 2) Entrar no catálogo do dispositivo;
- 3) Entrar em "PC System" e selecionar "PC Station";
- 4) Em seguida, neste mesmo catálogo, adiciona-se o módulo "WinCC RT Advanced", nas aplicações IHM (Simatic HMI application);
- 5) Por fim um módulo de comunicação (communication modules), o "IE General" como dispositivos de rede.

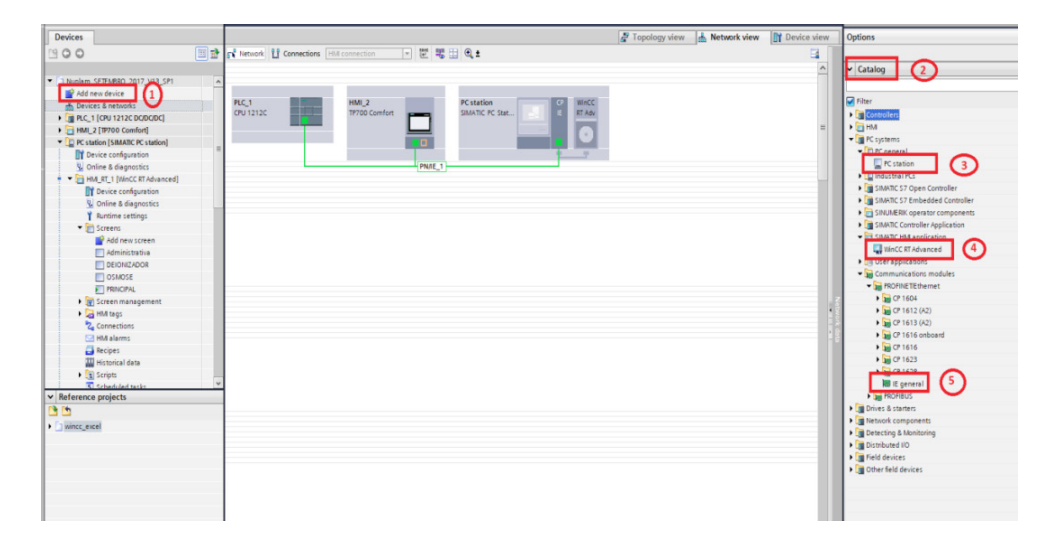

**Figura 8.** Sequencia para adicionar um dispositivo SCADA no software TIA Portal. Fonte: autor (2017).

Assim, este "PC Station" será o sistema SCADA. Esta estação, então, este é configurado para o mesmo intervalo de IP do CLP, tornando possível a conexão lógica entre os dois. Para projetar o sistema SCADA é relativamente simples, basta selecionar e arrastar os controles da caixa de ferramentas que estão disponíveis na tela (SIMATIC, 2013). Todos os controles que podem ser colocados na tela estão localizados na caixa de ferramentas do lado direito da tela (Figura 9). Há gráficos de objetos básicos (linha, círculo, quadrado, rótulos, imagens); comandos para interagir com o operador: campo E/S; botões; campo E/S simbólico; campo E/S gráfico (ícone); campo data/hora; instâncias temporais de entrada; bar; controles de nível de acesso; segurança; alarmes; impressoras; dentre outros.

Para qualquer controle que seja adicionado na tela, é necessário atribuir uma TAG no CLP e ajustar suas respectivas opções. As TAGs, os controles e as telas são os itens básicos para configurar um sistema SCADA no Portal TIA, mas este software possui muitas ferramentas que aprimoram e incrementam essas interfaces, tais como scripts de funções, processos cíclicos, serviço de auditoria, controle de usuários, dentre outros.

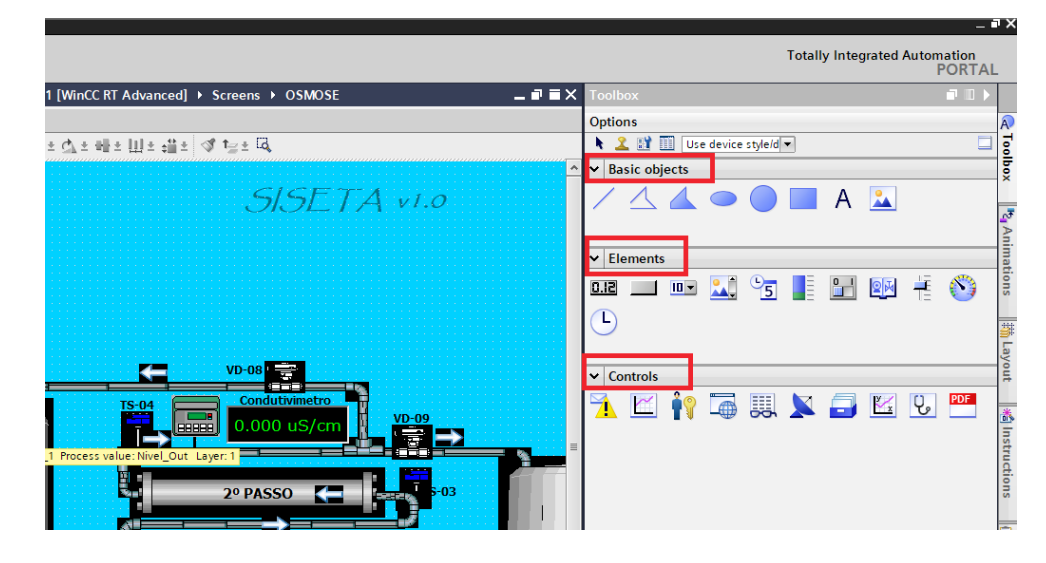

**Figura 9.** Caixa de ferramentas para adicionar controles nas telas no software TIA Portal. Fonte: autor (2017).

Neste projeto, adicionou-se um script do tipo Script VB (*virtual basic*), ele foi elaborado para gerar diariamente uma planilha, tipo Microsoft Excel. Esta planilha contém os dados das principais variáveis de processo em determinados intervalos de tempo, tornando-se um histórico de variáveis.

Este processo é executado da seguinte forma: há um bloco de funções de programação do CLP que periodicamente lê os dados das principais variáveis de processo e os grava de forma sequencial em uma determinada localização de memória em um bloco DB. Ao final do dia, o CLP executa este script, que lê os valores das variáveis configuradas em cada posição deste bloco DB. Em seguida, esses dados são organizados em formato de planilha eletrônica, gerando um arquivo Microsoft Excel, que logo em seguida é armazenado no PC do sistema SCADA. Por fim, o script é encerrado, o CLP zera as posições e reinicia o bloco de dados e um novo ciclo é iniciado para o dia seguinte.

Outra ferramenta configurada foi: 'administração de usuários', onde foram gerados três níveis de usuários: administrador, a qual tem todos os privilégios e acesso ao sistema; supervisor: a qual tem acesso à parte do sistema, não pode acrescentar usuários e não pode executar alguns comandos; operador: a qual só pode acessar o sistema apenas para colher alguns dados de momento ou ficar monitorando o sistema em tempo real, não tem acesso a nenhum tipo de comando. Dessa forma, restringemse determinados comandos e/ou telas para um determinado usuário, aumentando a segurança do sistema.

Da mesma maneira existe o chamado 'Audit Trail' ou trilha de auditoria, esta ferramenta tem como finalidade gerar um arquivo log com todos os acessos ao sistema. Ela pode ser gerada como arquivo eletrônico ou em formato para impressão, num arquivo com extensão "PDF". Pode ser configurada para ser periódica ou conforme a solicitação do usuário, desde que essa tenha permissão para tal. Todas estas ferramentas estão disponíveis no Siemens Simatic TIA Portal v12 SP2 (SIMATIC, 2015a).

Após todas as configurações e telas finalizadas pode-se finalmente gerar o arquivo executável do sistema SCADA. Tal procedimento é feito através do WinCC Runtime Loader, nele sincroniza-se o IP do PC Station com o IP do TIA Portal e faz-se a transferência do arquivo. Após o termino desta transferência o arquivo está pronto para ser executado. Para acessar o sistema SCADA, não será mais necessário abrir o software TIA Portal, apenas executar o arquivo gerado pelo WinCC Runtime (SIMATIC, 2013). Este sistema foi batizado de SISETA, ou Sistema Supervisório da Estação de Tratamento de Água.

### **3 | RESULTADOS E CONCLUSÕES**

A integração das fases de produção da água em um único controlador facilitou a coleta de dados das variáveis. A Figura 10 ilustra a arquiteturas da planta antes da intervenção, totalmente descentralizada e sem qualquer tipo de comunicação entre as etapas de produção. Enquanto que na Figura 5 (mostrada anteriormente no item 2.2), notou-se a diferença com a centralização da planta, tornado o CLP Siemens o mestre e o cérebro desta nova arquitetura.

Para melhor interatividade com o usuário, o SISETA foi desenvolvido em três telas distintas: visão geral, deionizador e osmose reversa, cada uma delas com suas particularidades.

A Figura 11 ilustra a primeira e principal tela, chamada de visão geral, onde o usuário tem uma visão ampla da estrutura da ETA com os principais parâmetros de monitoramento e controle. Estão disponíveis as leituras das variáveis de nível e setpoints do tanque de AP, os principais instrumentos de medição da planta, o estado do sistema, se a bomba do loop está ligada ou desligada, se a válvula de reciclo do loop está aberta ou fechada, além dos principais alarmes do sistema.

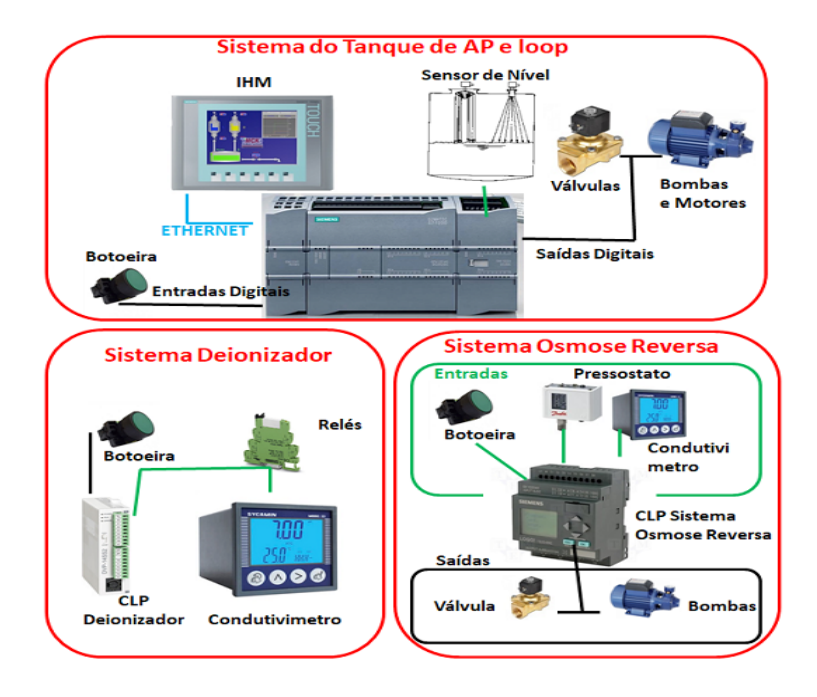

**Figura 10.** Arquitetura descentralizada da ETA antes da adequação. Fonte: autor (2016).

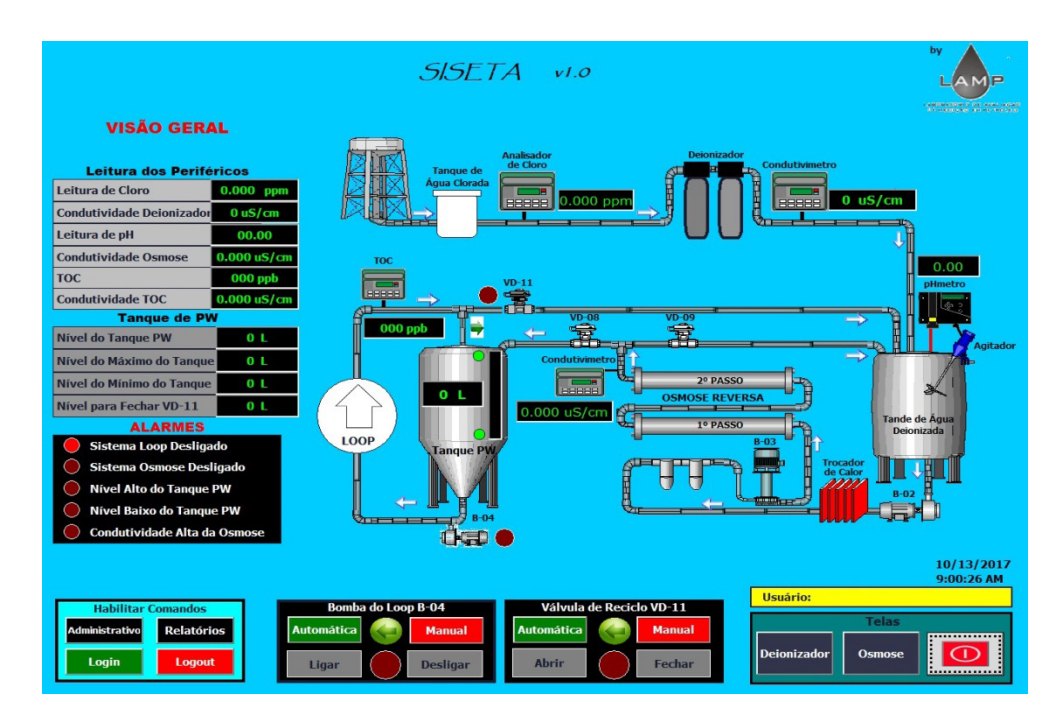

**Figura 11.** Tela principal do SISETA. Fonte: autor (2017).

A Figura 12 apresenta a segunda tela, denominada de Deionizador, mostrando a etapa de mesmo nome, nela pode-se ver o estado e os tempos dos processos internos, as leituras dos instrumentos de medição desta etapa, além dos alarmes.

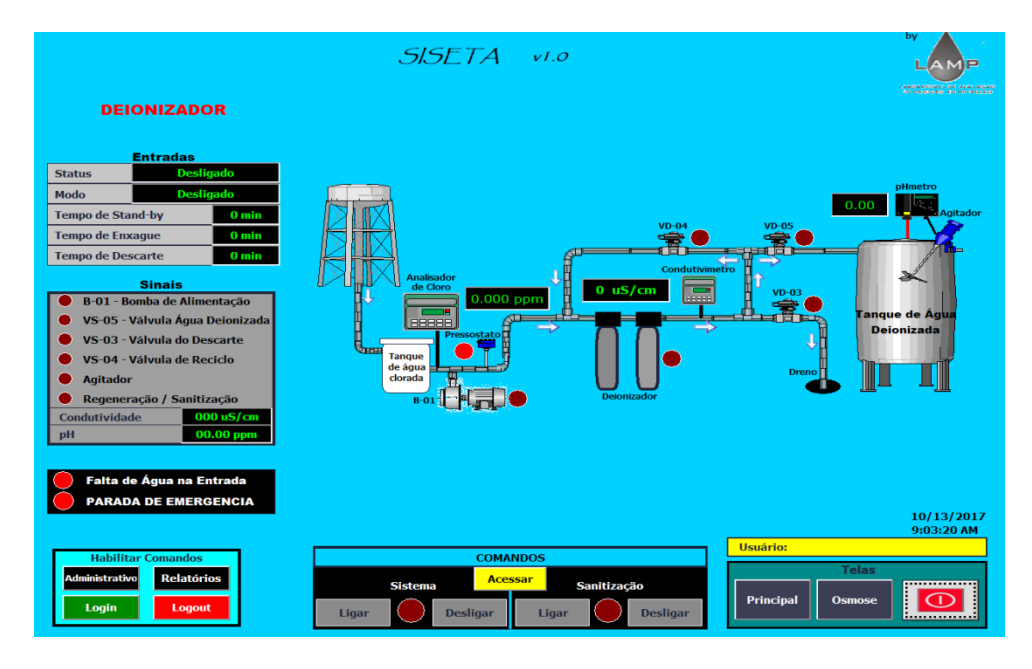

**Figura 12.** Tela do sistema deionizador do SISETA. Fonte: autor (2017).

Já na Figura 13 tem-se a terceira tela, osmose reversa, esta com a visão do nível do tanque de AP, da condutividade desta etapa e seus alarmes. Todas as telas possuem respectivamente comandos para ligar e desligar seus sistemas, porém estes só estarão acessíveis se o usuário logado tiver permissão para tal, caso contrário, o mesmo poderá apenas visualizar as telas e não poderá executar nenhum comando.

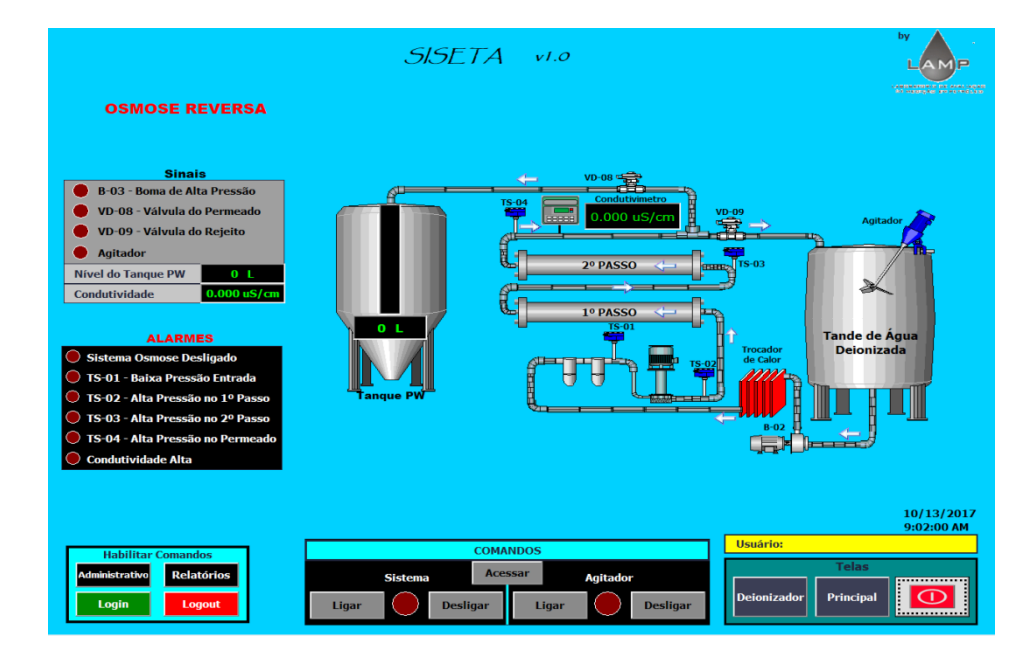

**Figura 13.** Tela do sistema de osmose reversa do SISETA. Fonte: autor (2017).

Após a implantação do SISETA em conjunto com esta nova arquitetura de rede, os usuários conseguem fazer o monitoramento e o controle da planta remotamente, proporcionando o gerenciamento e interação com o processo de forma transparente, tornando-o uma importante ferramenta do processo. O sistema auxilia os operadores em qualquer tipo de intervenção, conseguindo um aumento da eficiência e a confiabilidade da operação do processo (SOUZA *et al.,* 2006). Os valores das variáveis condizem com os lidos nos instrumentos em tempo real e os relatórios estão sendo gerados e arquivados diariamente em local seguro, evitando manipulação de dados.

Dessa forma o SISETA atingiu as expectativas, atendendo as normas impostas pelo órgão que regulamenta os laboratórios de produção de medicamentos no Brasil, a ANVISA.

# **REFERÊNCIAS**

AGÊNCIA NACIONA DE VIGILANCIA SANITÁRIA (ANVISA). **Guia de Qualidade para Sistemas de Purificação de Água para Uso Famacêutico.** Brasilia-DF, 2013.

BRASIL, Resolução da Diretoria Colegiada. RDC N.º 17: **Dispõem sobre as Boas Práticas de Fabricação.** Diário Oficial da União, Brasília-DF, 2010.

BRASIL, Agência Nacional de Vigilância Sanitária (ANVISA). **Consulta Pública N.º 312** Cofar, v.1. Brasília-DF, 2017.

FARMACOPEIA. Comissão Permanente de Revisão. **Farmacopeia Brasileira**, RDC N.º 49, 5ª edição, v.2. Brasília-DF, 2010.

MELENDEZ, J.; COLOMER, J.; ROSA, J. L. **Expert supervision based on cases.** In: 8th IEEE International Conference on Emerging Technologies and Factory Automation, 2001.

MODBUS, 2017. "**Modbus Organization**". Disponível em: <http://www.modbus.org>. Acesso em: 23 mar. 2017.

MUCCIATO, J.C. **Tratamento com resinas trocadoras de íons.** (S.I): 25 ed. Revista e Portal Meio filtrante, 2007.

PAGNANO, M. A. O. **Interface Homem Máquina na era da internet.** Revista Controle e Instrumentação, v. 76, 2003.

SIMATIC, S7-1200 **Easy Book. Manual** A5E02486774-AG, SIEMENS AG, 2015a.

SIMATIC, S7-1200 **Programmable controller** A5E02486680-AJ, SIEMENS AG, 2015b.

SIMATIC, WinCC Professional V12.0 SP1. **System Manual**, SIEMENS, 2013.

SOUZA, R. B.; BOLONHINI, E. H.; MEDEIROS, A. A. D. **Uma Ferramenta Alternativa de Supervisão para a Elevação artificial de Petróleo.** Instituto Brasileiro de Petroleo e Gás - IBP, Rio de Janeiro, 2006.

SOUZA, R. B.; NASCIMENTO, J. M. A.; MAITELLI, A. L.; GOMES, H. P.; MEDEIROS, A. A. D. **SISAL- um sistema supervisório para elevação artificial de petróleo.** Rio Oil and Gas Expo and Conference, Rio de Janeiro, Brazil, 2006.

### **SOBRE OS ORGANIZADORES**

**Franciele Bonatto** Professora assistente da Universidade Tecnológica Federal do Paraná (UTFPR). Graduação e mestrado em engenharia de produção pela UTFPR e doutorado em andamento em Engenharia de Produção pela mesma universidade. Trabalha com os temas: gestão da qualidade, planejamento e controle da produção e cadeia de suprimentos.

**Henrique Ajuz Holzmann** Professor da Universidade Tecnológica Federal do Paraná (UTFPR). Graduação em Tecnologia em Fabricação Mecânica e Engenharia Mecânica pela Universidade Tecnológica Federal do Paraná. Mestre em Engenharia de Produção pela Universidade Tecnológica Federal do Paraná Doutorando em Engenharia e Ciência do Materiais pela Universidade Estadual de Ponta Grossa. Trabalha com os temas: Revestimentos resistentes a corrosão, Soldagem e Caracterização de revestimentos soldados.

**João Dallamuta** Professor assistente da Universidade Tecnológica Federal do Paraná (UTFPR). Engenheiro de Telecomunicações pela UFPR. Especialista em Inteligência de Mercado pela FAE Business School. Mestre em Engenharia pela UEL. Trabalha com os temas: Inteligência de Mercado, Sistemas Eletrônicos e Gestão Institucional.

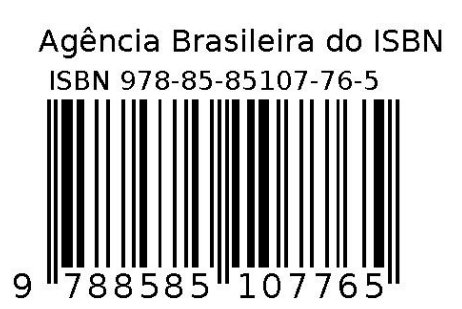